# EWP DEMO in Poland

*Janina Mincer-Daszkiewicz<sup>1</sup> March 20, 2017*

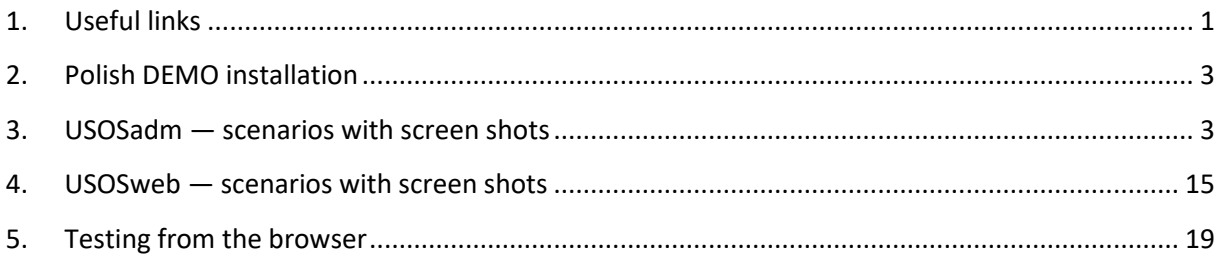

## <span id="page-0-0"></span>**1. Useful links**

- 1. The reference connector (by Umea University): [https://ewp.its.umu.se/ewp-reference](https://ewp.its.umu.se/ewp-reference-connector/#/home)[connector/#/home.](https://ewp.its.umu.se/ewp-reference-connector/#/home)
- 2. EWP Registry

1

Description of the registry service – production[: https://registry.erasmuswithoutpaper.eu/](https://registry.erasmuswithoutpaper.eu/) Description of the registry service - development[: https://dev-registry.erasmuswithoutpaper.eu/](https://dev-registry.erasmuswithoutpaper.eu/)

Status of the manifest sources in the development registry: [https://dev](https://dev-registry.erasmuswithoutpaper.eu/status)[registry.erasmuswithoutpaper.eu/status](https://dev-registry.erasmuswithoutpaper.eu/status)

Catalogue of the development registry, list of implemented APIs: [https://dev](https://dev-registry.erasmuswithoutpaper.eu/catalogue-v1.xml)[registry.erasmuswithoutpaper.eu/catalogue-v1.xml](https://dev-registry.erasmuswithoutpaper.eu/catalogue-v1.xml)

3. Testing APIs from the browser (examples)

Organization API[: https://ewp.demo.usos.edu.pl/institutions?hei\\_id=demo.usos.edu.pl](https://ewp.demo.usos.edu.pl/institutions?hei_id=demo.usos.edu.pl)

Organizational Units API: [https://ewp.demo.usos.edu.pl/ounits?hei\\_id=demo.usos.edu.pl&ounit\\_id=10000000](https://ewp.demo.usos.edu.pl/ounits?hei_id=demo.usos.edu.pl&ounit_id=10000000)

4. Main developer page:<https://developers.erasmuswithoutpaper.eu/> Echo API Validator XML Document Validator

<sup>&</sup>lt;sup>1</sup> EWP project is co-funded by the Erasmus+ Programme of the European Union under the grant 562264-EPP-1-2015-1-BE-EPPKA3-PI-FORWARD. University of Warsaw is also co-financed by the Polish Ministry of Science and Higher Education from the funds allocated in the years 2016-2017 for science, granted to international co-financed project.

#### ⊯ Echo API Validator

This tool helps you to determine if your implementation meets basic EWP standards (in particular, all its security requirements).

Echo API has been designed to serve two pusposes: (a) to make developers aware of specific security features required by EWP, and (b) to allow us to run automated tests on all existing implementations (thus reducing the risk of security misconfiguration). You will need to implement this API first, and make sure it is connected to our developer network.

 $\overline{C}$ 

Select Echo API instance to run validation on:

https://ewp.demo.usos.edu.pl/echo

#### </> XML Document Validator

This tool will help you with writing EWP XML documents. For example, you can paste the contents of your **Manifest file** here before you upload it onto your production site. You should be able to validate any XML document described in any **RELEASED** specification described above (and most of the OBSOLETE ones).

Note, that it will validate against the schema only. Even if such validation succeeds, your file may still be invalid (if, for example, you didn't adhere to the guidelines described in  $\overline{\left\langle xs: {\rm documentation}\right\rangle}$  elements included in the XSD files).

Paste your XML document below and press Validate

# **Validation result: SUCCESS**

Echo API URL: https://ewp.demo.usos.edu.pl/echo

#### **Certificate Used**

This client certificate has been published in the registry, and should have been picked up by your Echo API implementation. Note, that this certificate is regenerated every now and then.

· Digest: 728bd5d001afb2471d8d68f5f89da57dd1b2d340208b1e68ddae95619b9f6558 · Served since: 2017-03-10T23:20:41.233Z (329385 seconds ago)

#### **Tests**

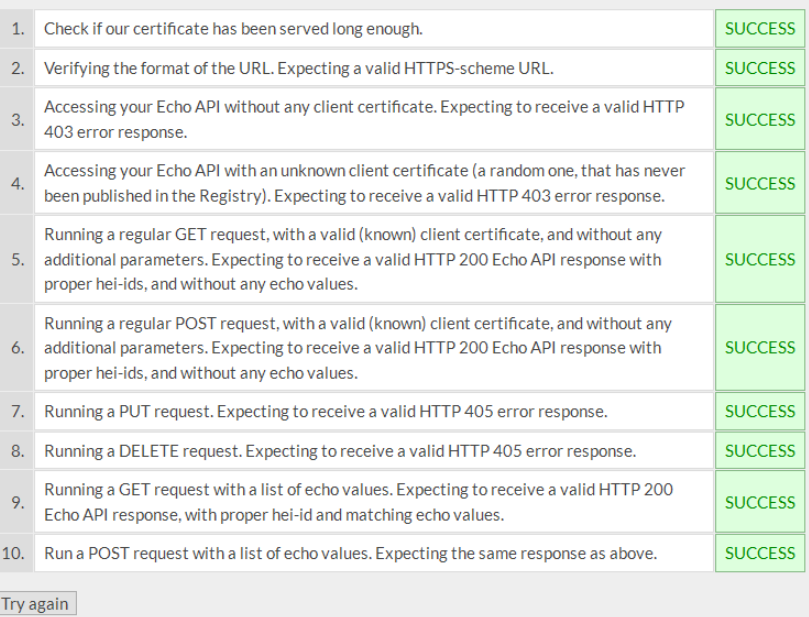

## <span id="page-2-0"></span>**2. Polish DEMO installation**

USOSweb is a portal for students and academic staff. USOSadm is a portal for the administration. The Mobility module is part of USOSadm and part of USOSweb.

## <span id="page-2-1"></span>**3. USOSadm — scenarios with screen shots**

*Some screens may change in the future. Text on the screens from USOSadm is in Polish since USOSadm is the interface for the Polish USOS users (administration staff). Use Google translator when needed.*

#### 1. USOSadm page: *Wymiana międzynarodowa EWP – uczelnie partnerskie*

This screen shows the list of entries in the registry. Every authorized USOS user can see the list of partners in the EWP project (hosts in the EWP Network). The SCHAC code (second column on the screen) is important in all further actions since it is a unique identifier of the HEI. The user may want to view the SCHAC codes of the new partners to add them to the local tables. In the table below there is a list of APIs implemented by the given partner and their versions. Ghent University implements four APIs.

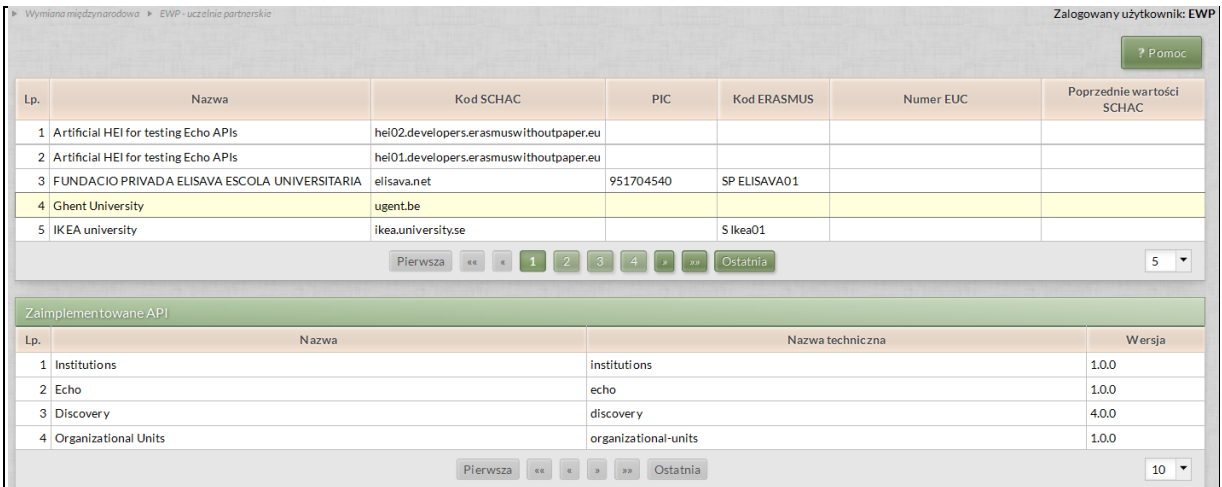

## 2. USOSadm page: *Słowniki Słowniki ogólnopolskie Szkoły*

This is the list of HEIs. The SCHAC code is one of the attributes of the HEI. If the SCHAC code is not given, EWP APIs cannot be used but still some EWP-oriented functionality is available. For example a fact sheet can be uploaded from the file. When in the system, this factsheet can be treated as any other fact sheet. We can click on the URL of the fact sheet and see it on the screen. We can add some comment.

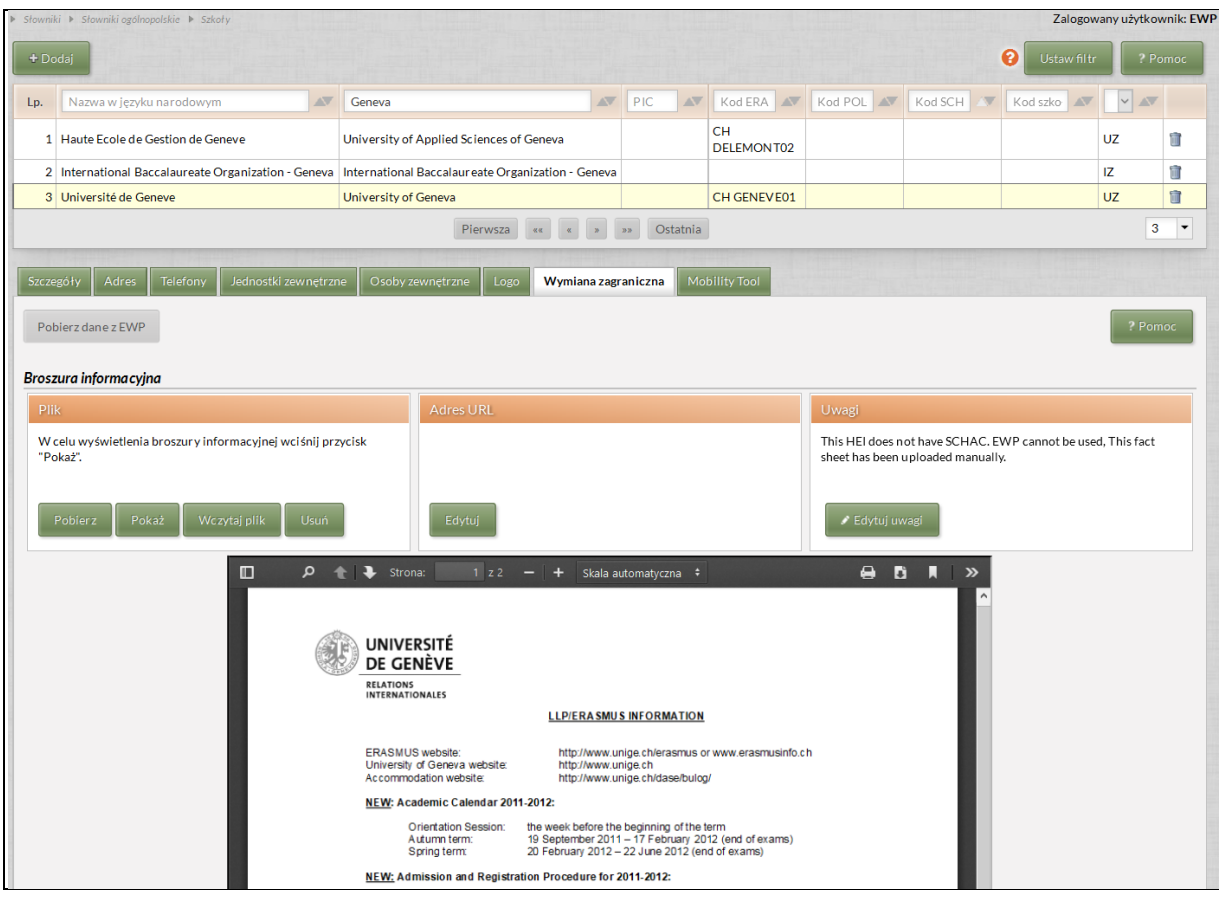

3. USOSadm page: *Słowniki Słowniki ogólnopolskie Szkoły*

We have to add the SCHAC code to the description of the HEI before using any EWP API.

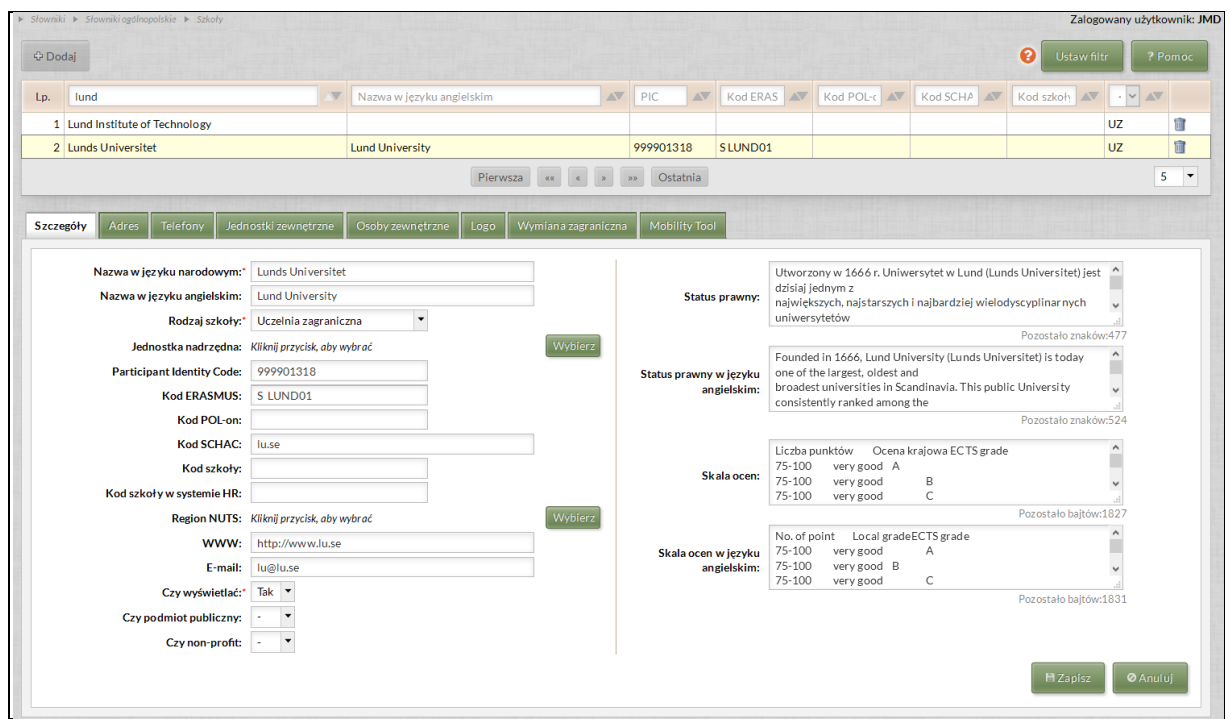

When the SCHAC code is given buttons for getting data using *EWP APIs* are active.

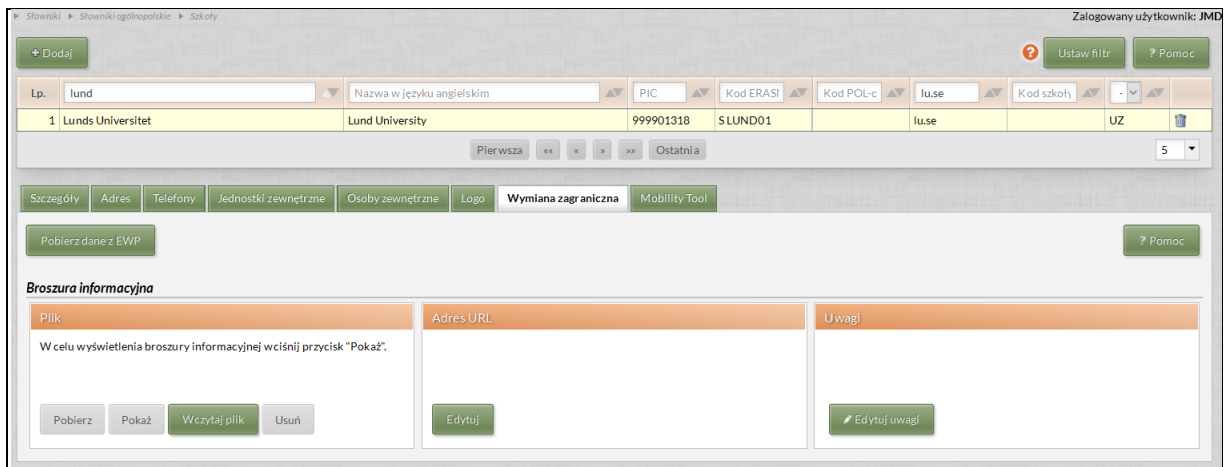

The operator can invoke *EWP Institutions API*. API gets some structured data and URLs of fact sheets (possibly many). On the left hand side of the screen there are data from the API, on the right hand side – data from the system. If the newer data comes from the EWP it can be copied to the system.

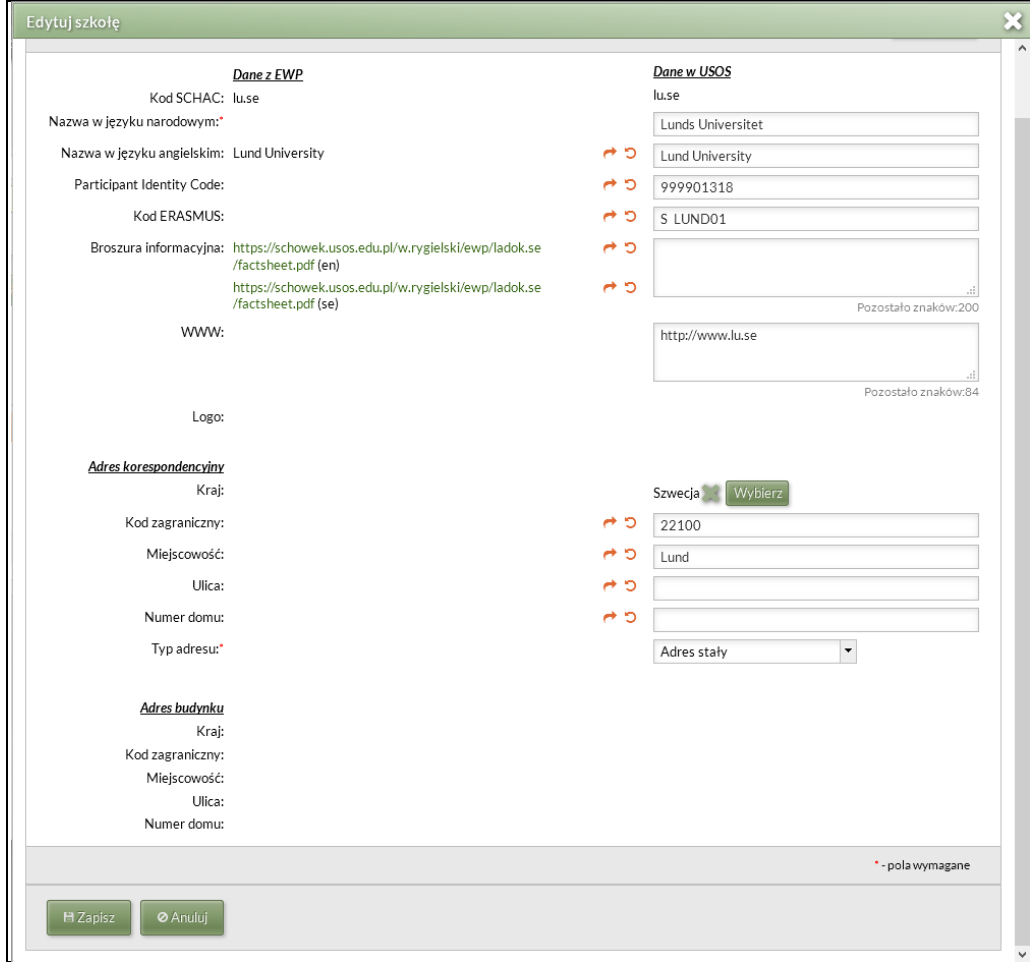

#### The small icons in the middle are *Copy* and *Restore*.

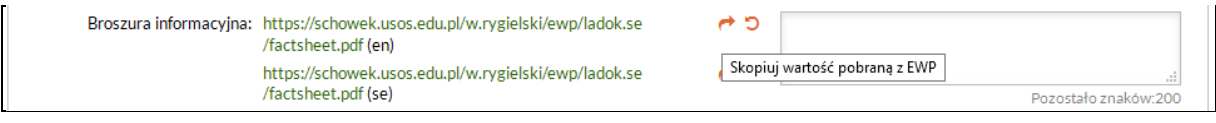

In the system we keep only one language version of the fact sheet (English) so only one can be copied. The user decides which one.

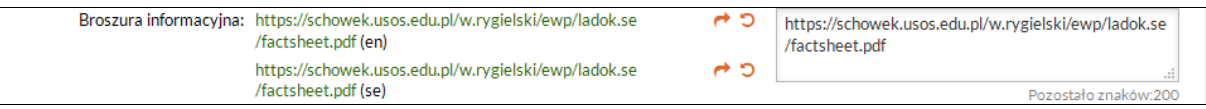

Changes have been saved. The URL of the fact sheet is already in the system.

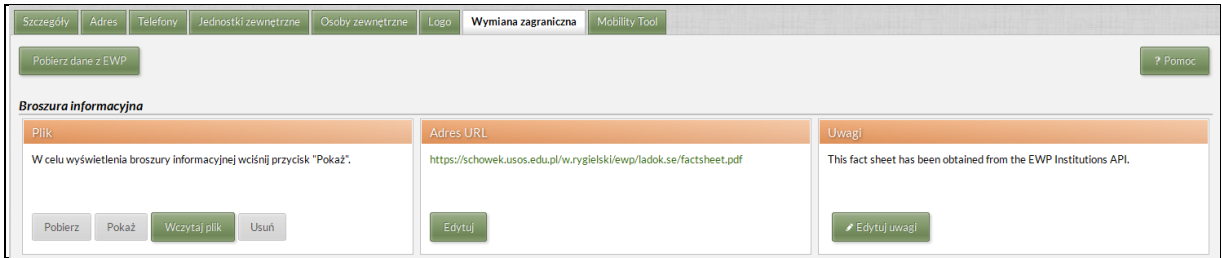

The user can click onto the URL and see the fact sheet.

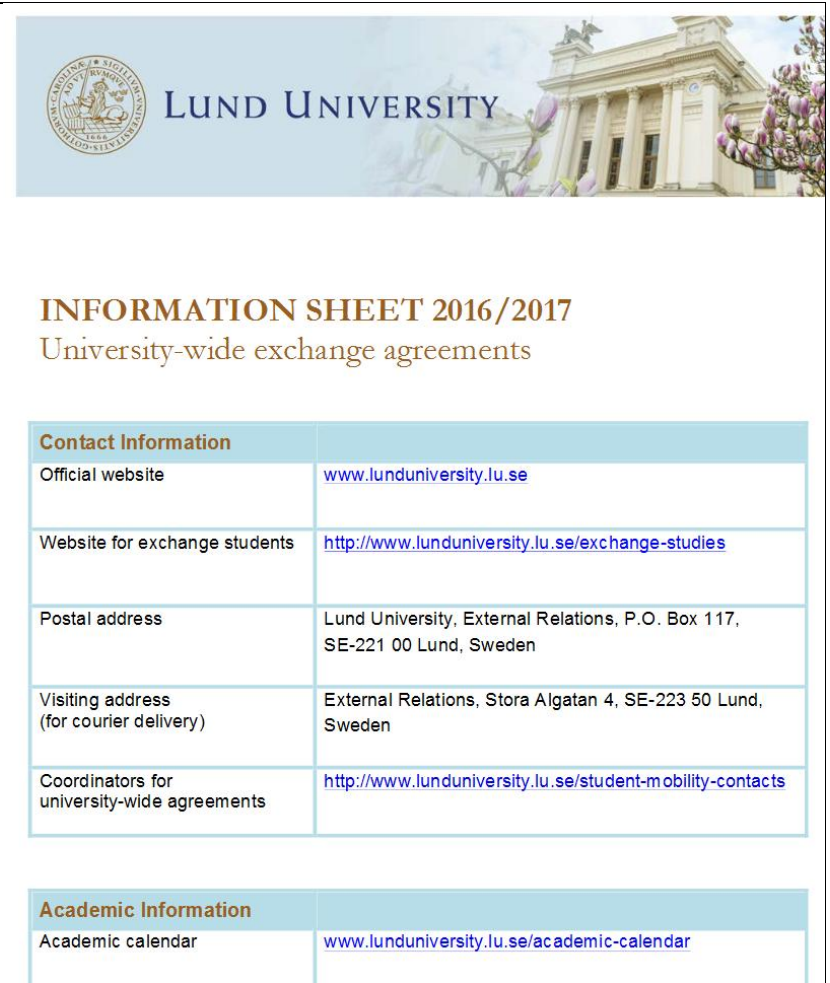

4. This is another HEI.

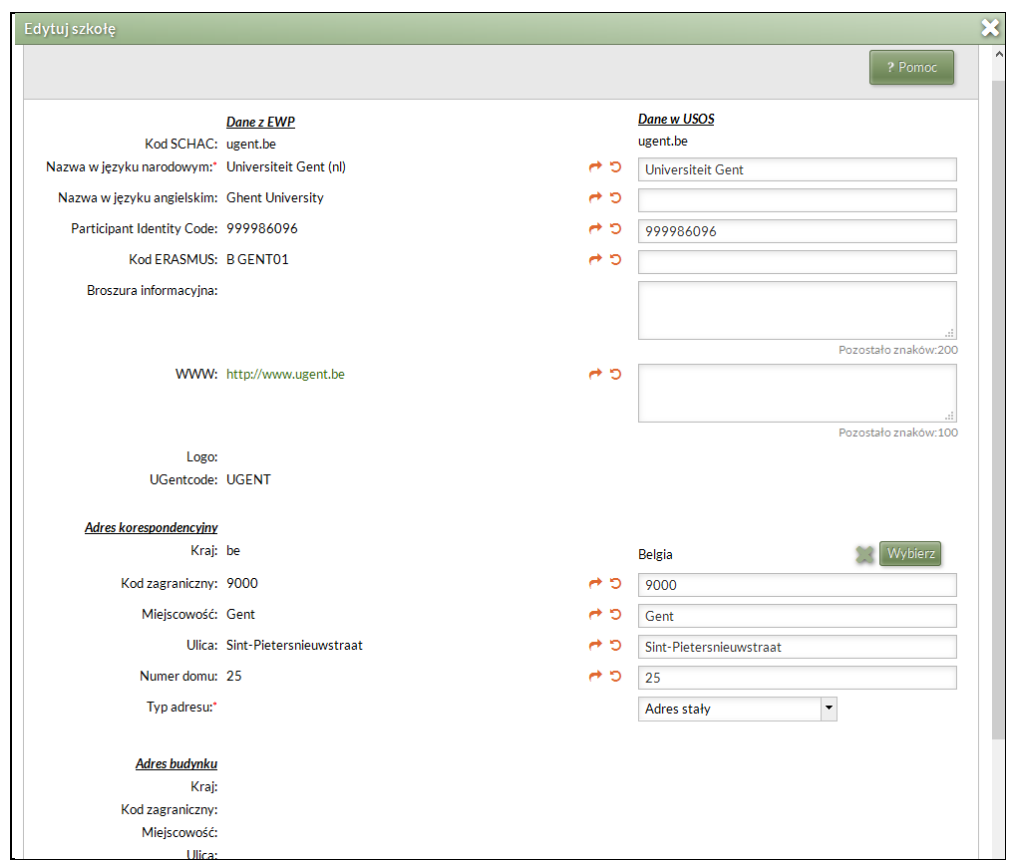

The set of data delivered by EWP is different. A fact sheet is missing but there are some other data missing in the local system which can be copied on demand. The fact sheet can be uploaded separately by hand.

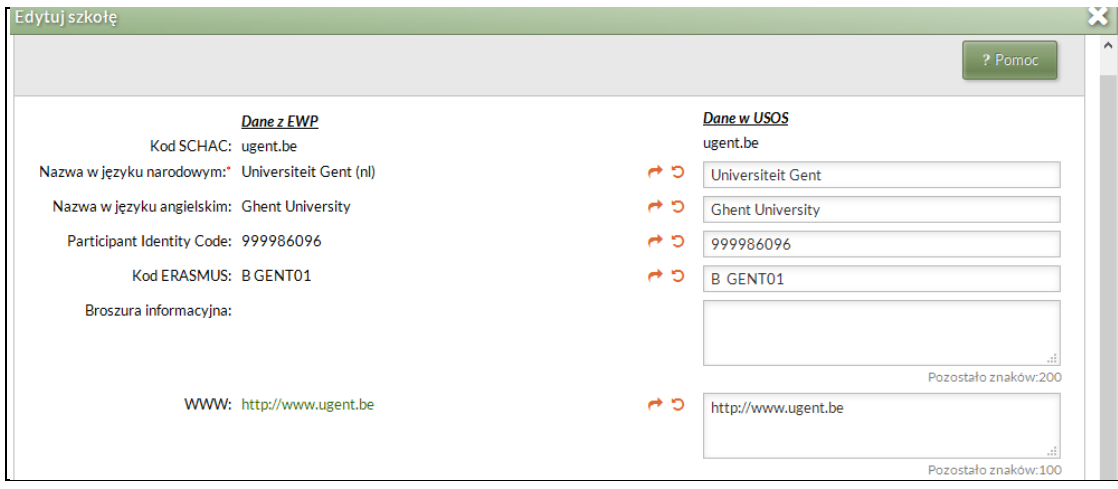

5. USOSadm page: *Słowniki Słowniki ogólnopolskie Szkoły*

On the tab *Jednostki zewnętrzne* there is a list of organizational units of the HEI.

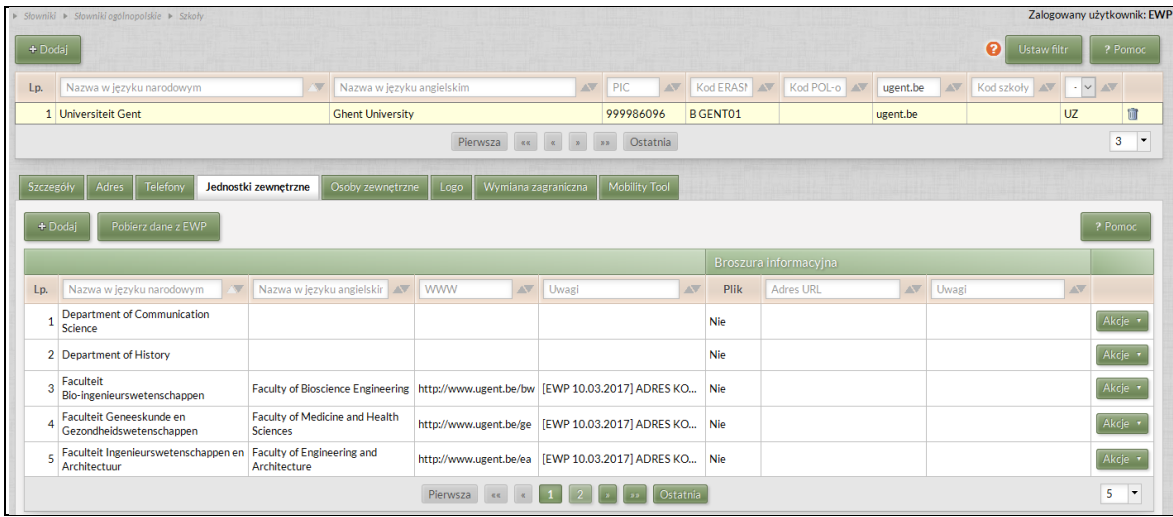

*EWP Organizational Units API* can be used to get data about the units.

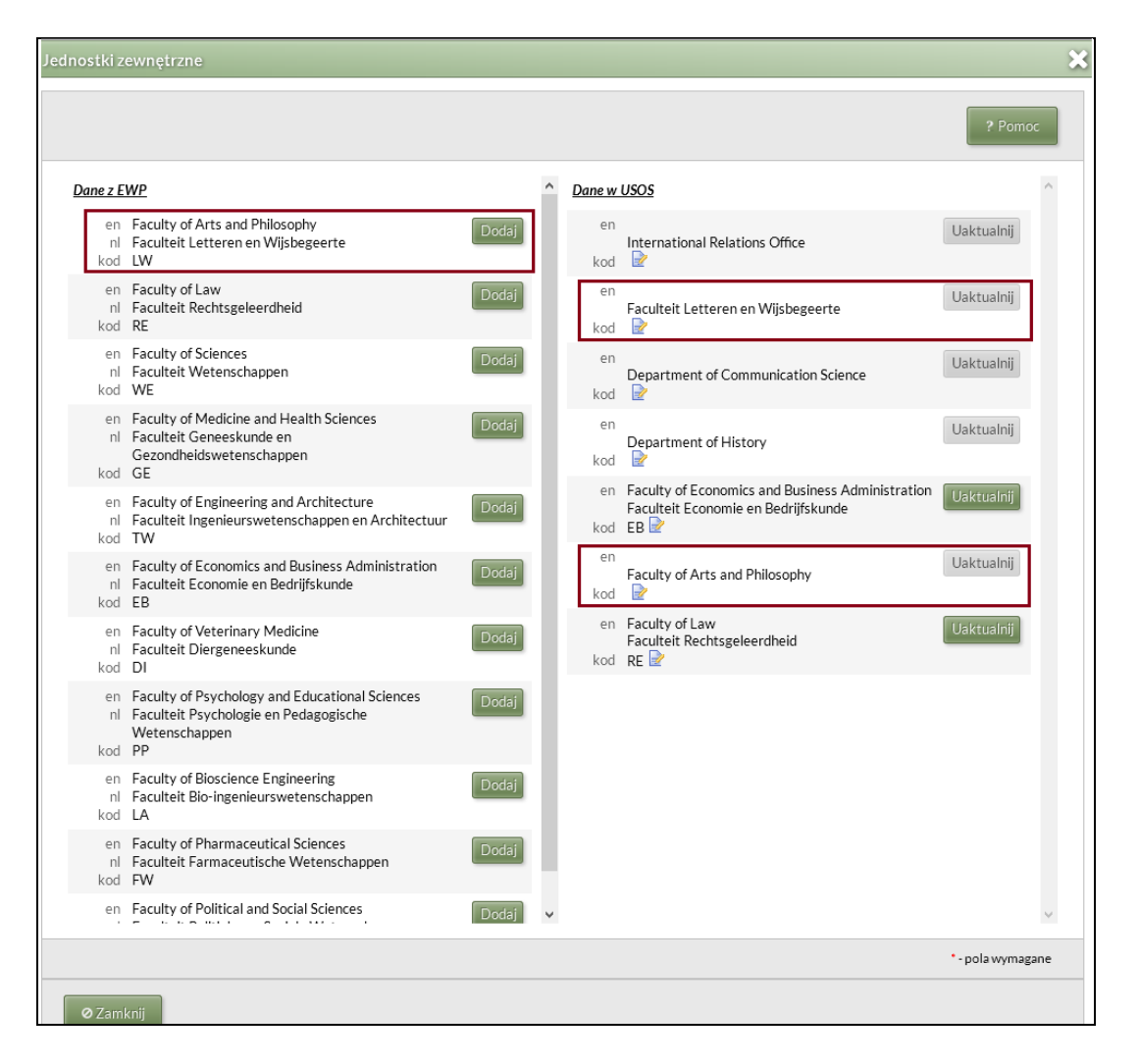

This is very interesting use case. There is a list of the units in the local system but it does not mached the list of units delivered by the EWP API. In particular in the local systems there are two units which correspond to the one unit from the partner institution: *Faculty of Arts and Philosophy* and *Faculteit Letteren en Wijsbegeer*te. It seems that somebody by mistake entered the same unit twice, once with the English name and once with the original name. **EWP helps to avoid such situations.** The

units of the new partners can be obtained straight from the partner's SIS. To correct the data, one of the units should be deleted from the local system and the remaining one can be updated with the correct data delivered by EWP.

*EWP code* is the unique identifier of the unit. It can be used to match a unit in the local system with the unit in the partner database.

If there is no unit with that EWP code in the local system the code can be added to the existing unit (the unit could have been entered to the system earlier by the user), than the data can be synchronized.

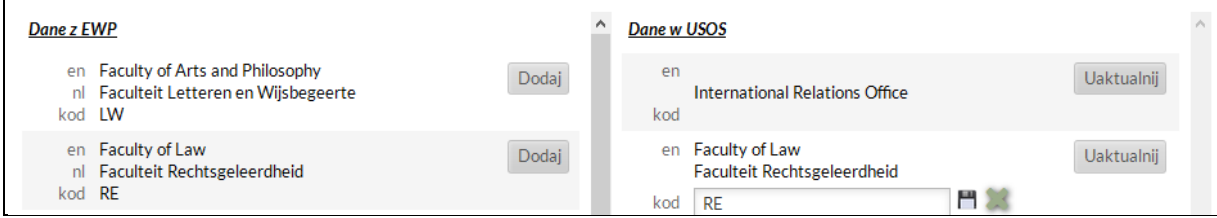

The other possibility is that the new unit is added to the system (it is a new unit).

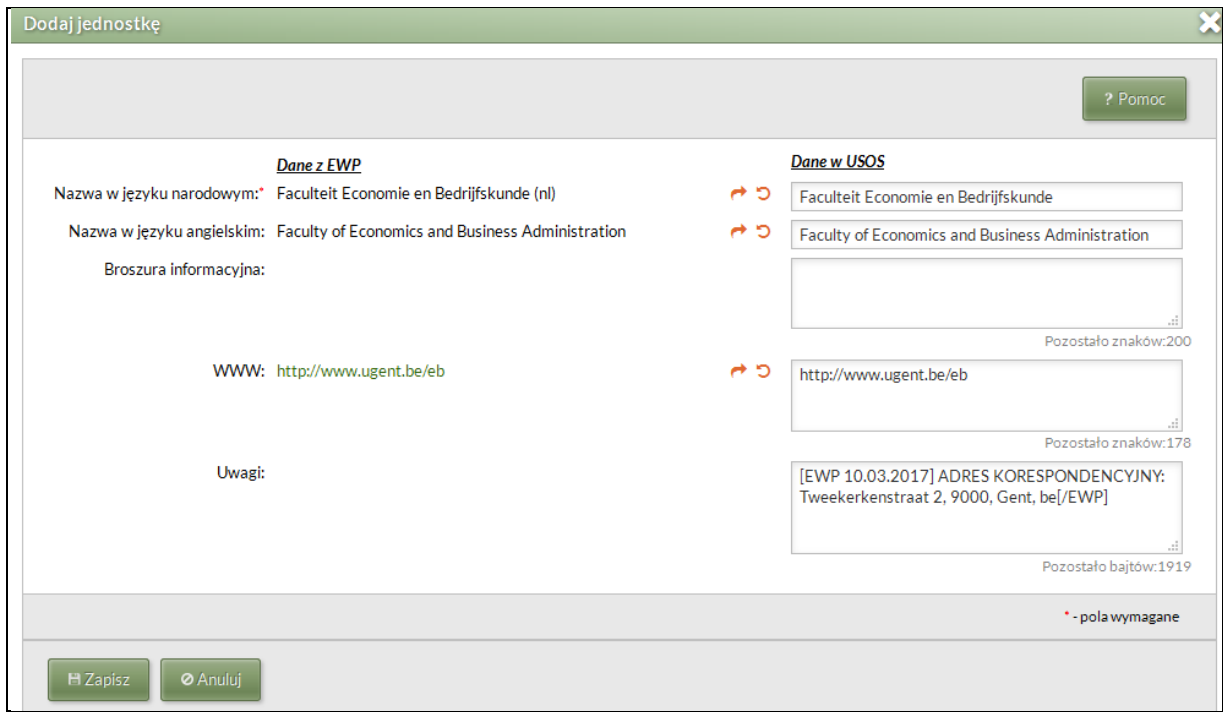

There can be more than one WWW URLs in the EWP data, but there is only one field for it in USOS – the user will decide which one will be stored.

Data which do not fit to any of the fields in USOS can be copied to the text field for *Comments* (like the address in the screen above). It will be decided later what will happen to this data.

If there is a unit with that EWP UID in the system, the data can be updated.

He user will decided which units of the partner institutions will be copied to the local system and how they will be matched with the existing units.

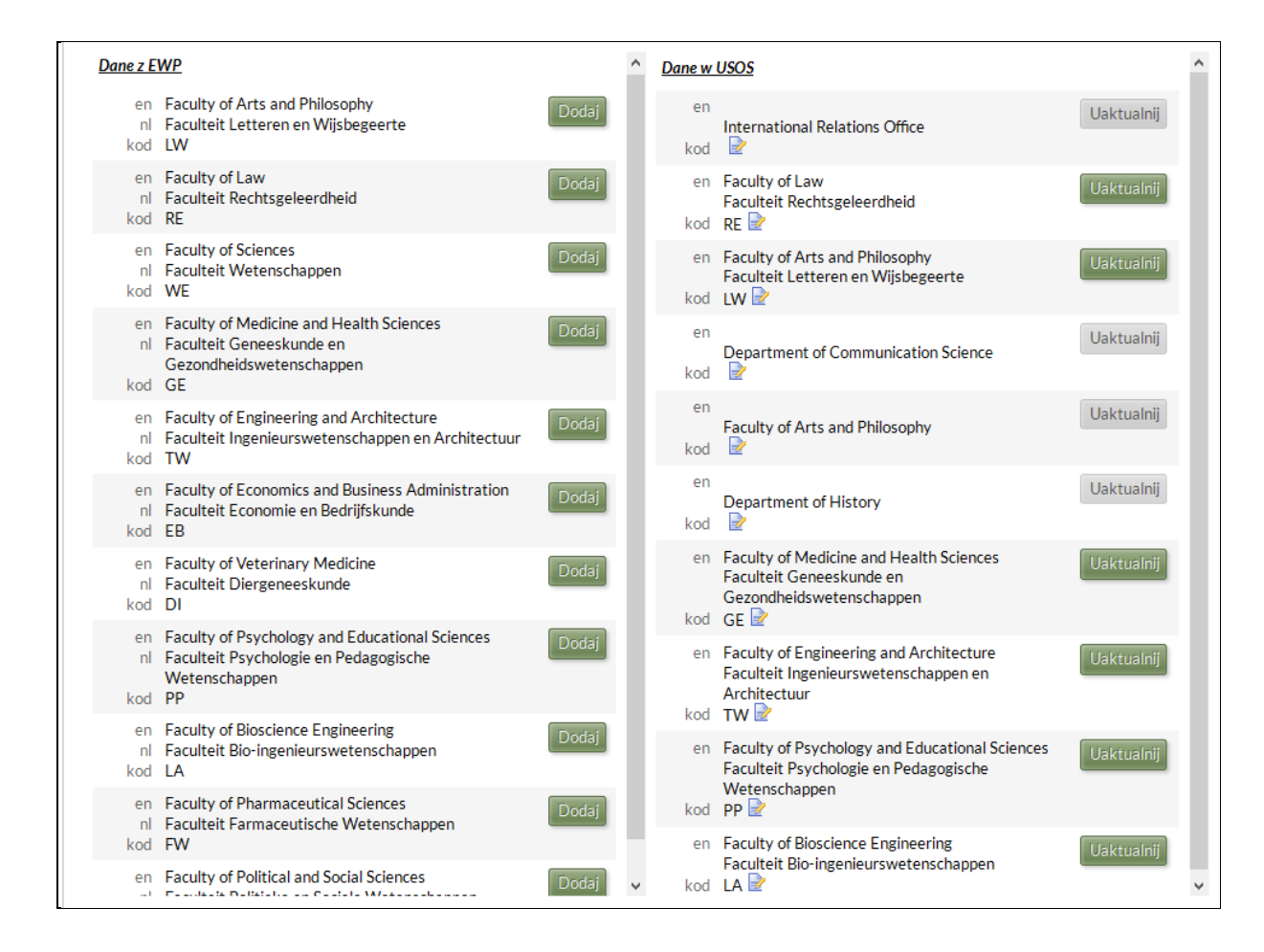

## 6. USOSadm page: *Słowniki Jednostki organizacyjne Jednostki organizacyjne*

The local fact sheet can be uploaded on this page for the institution and each of its organizational units. The structure of the units is hierarchical, the institution is the top level organizational unit (the root of the tree). The fact sheet can be viewed on the screen. The fact sheets and other data about the institution and its organizational units will be delivered to the partner via *EWP Institutions API* and *EWP Organizational Unit API* (server site).

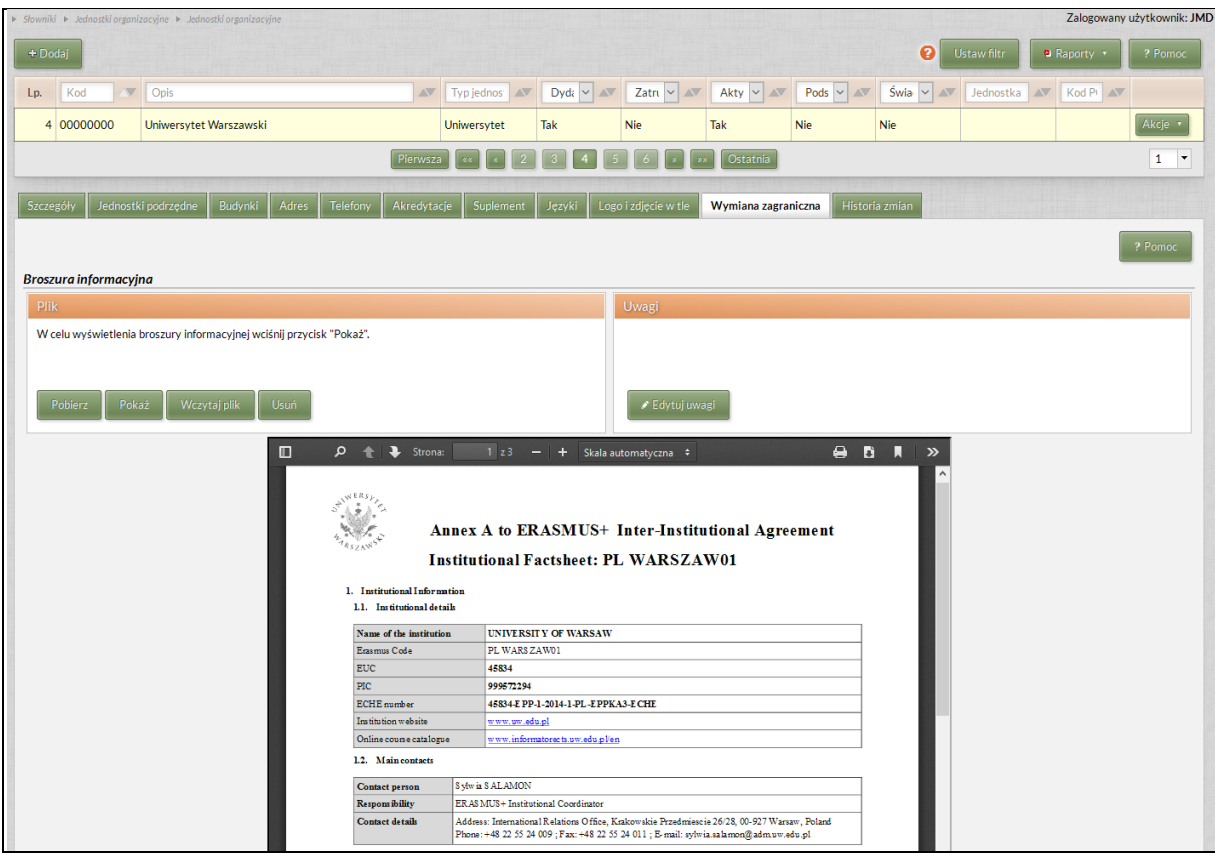

7. Installation USOS DEMO can be both a client and a server. Invocation of the *EWP Institution API* from the client. Obtained data are displayed and can be stored in the local database on demand.

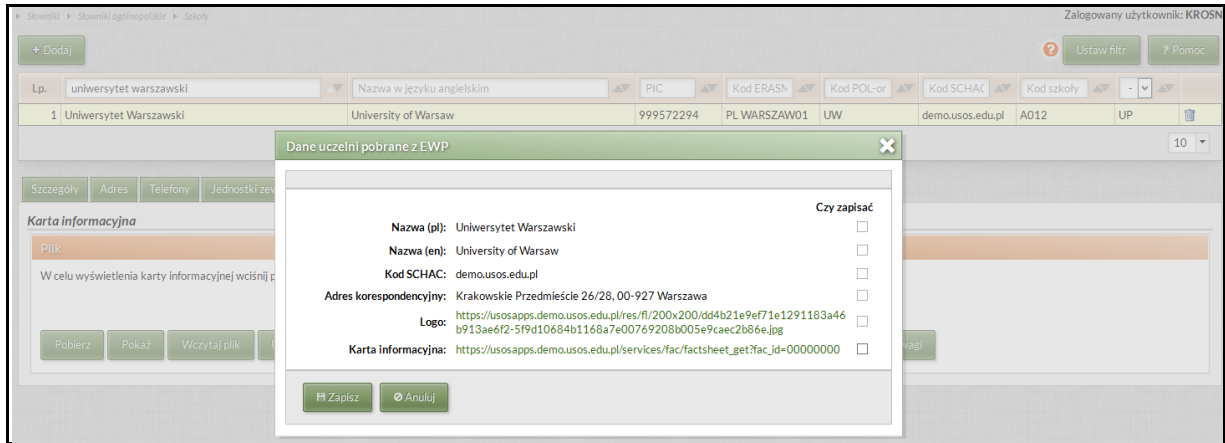

8. University of Porto

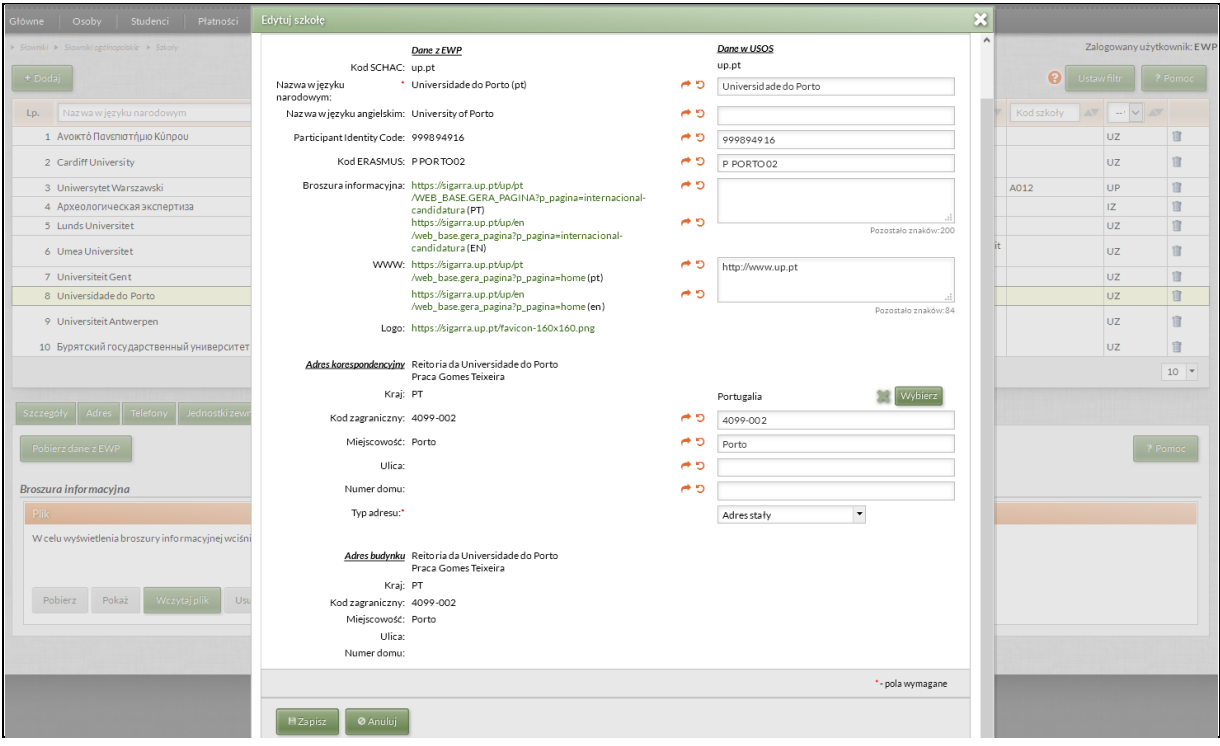

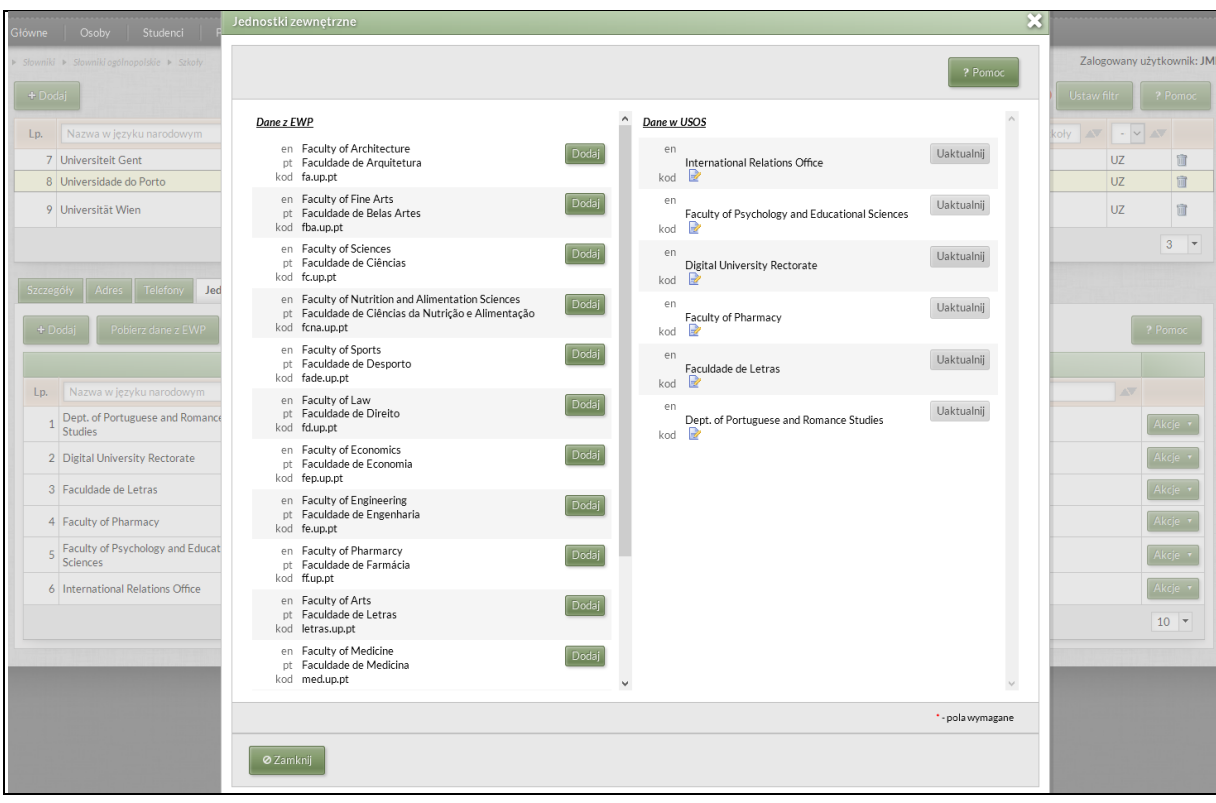

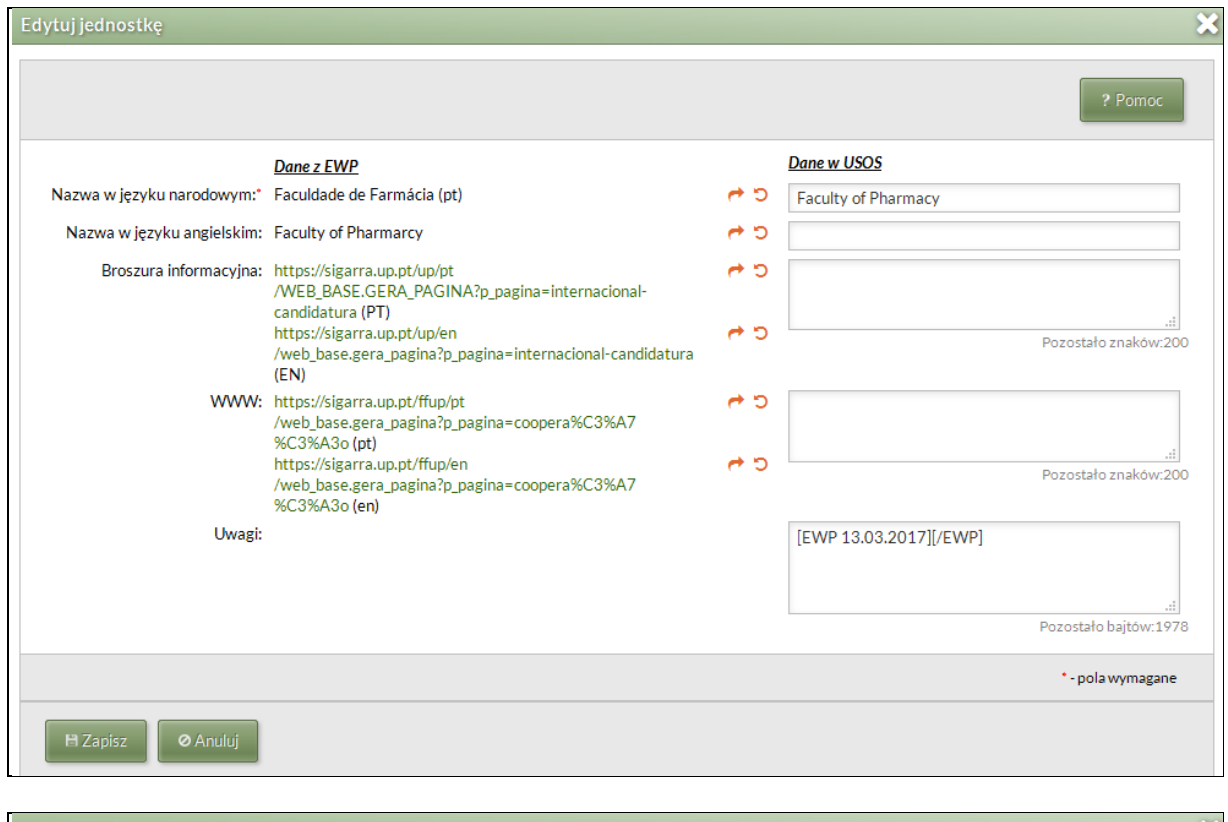

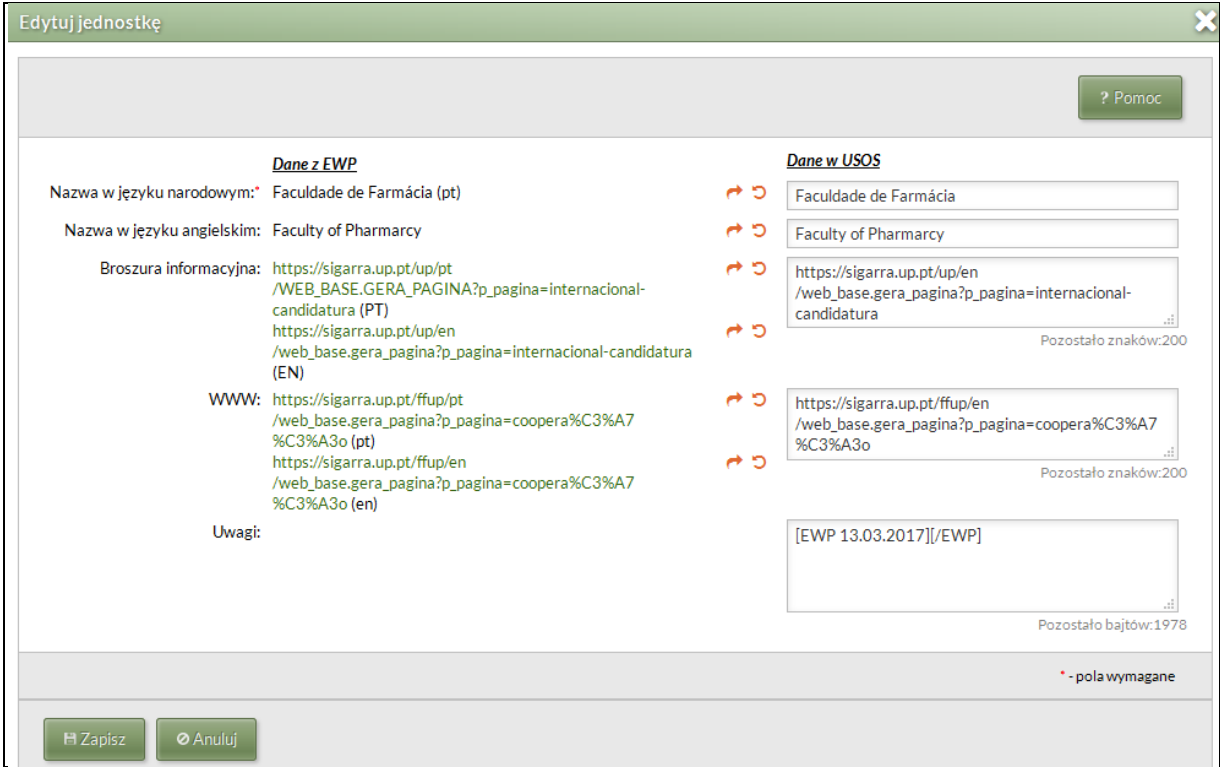

9. University of Warsaw

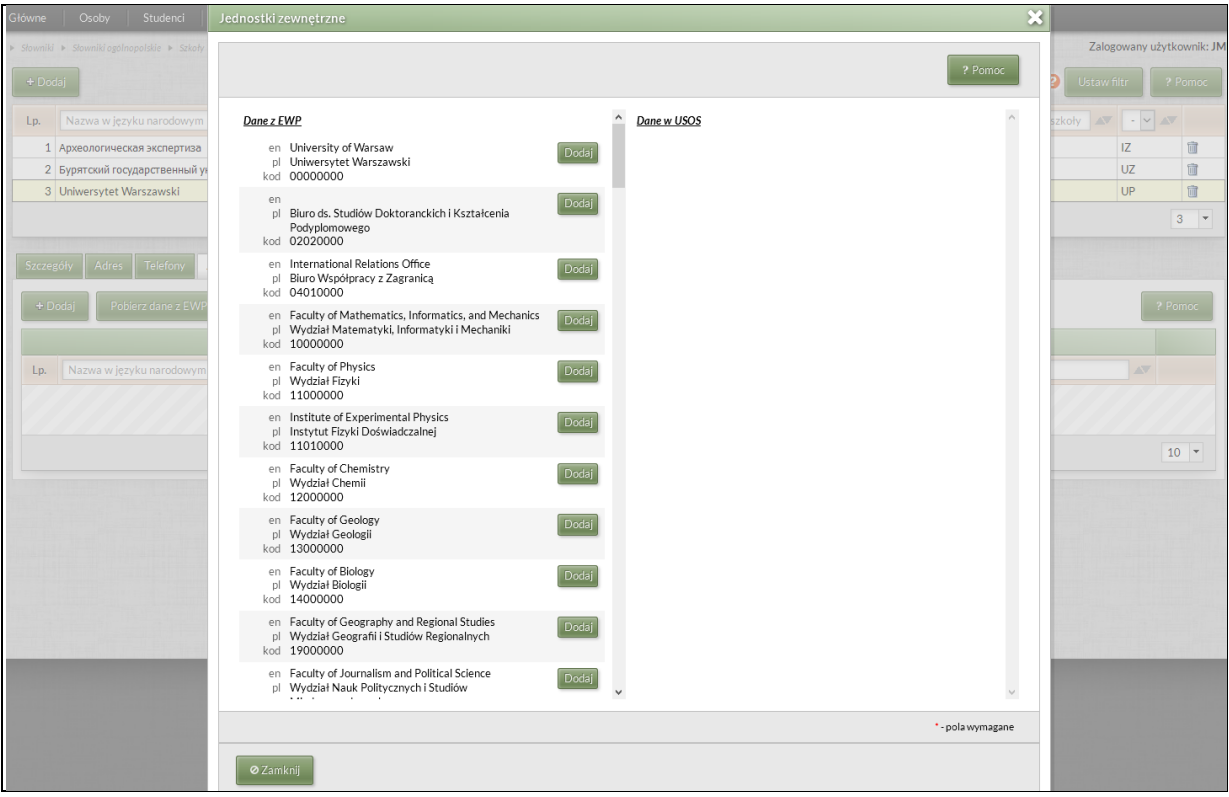

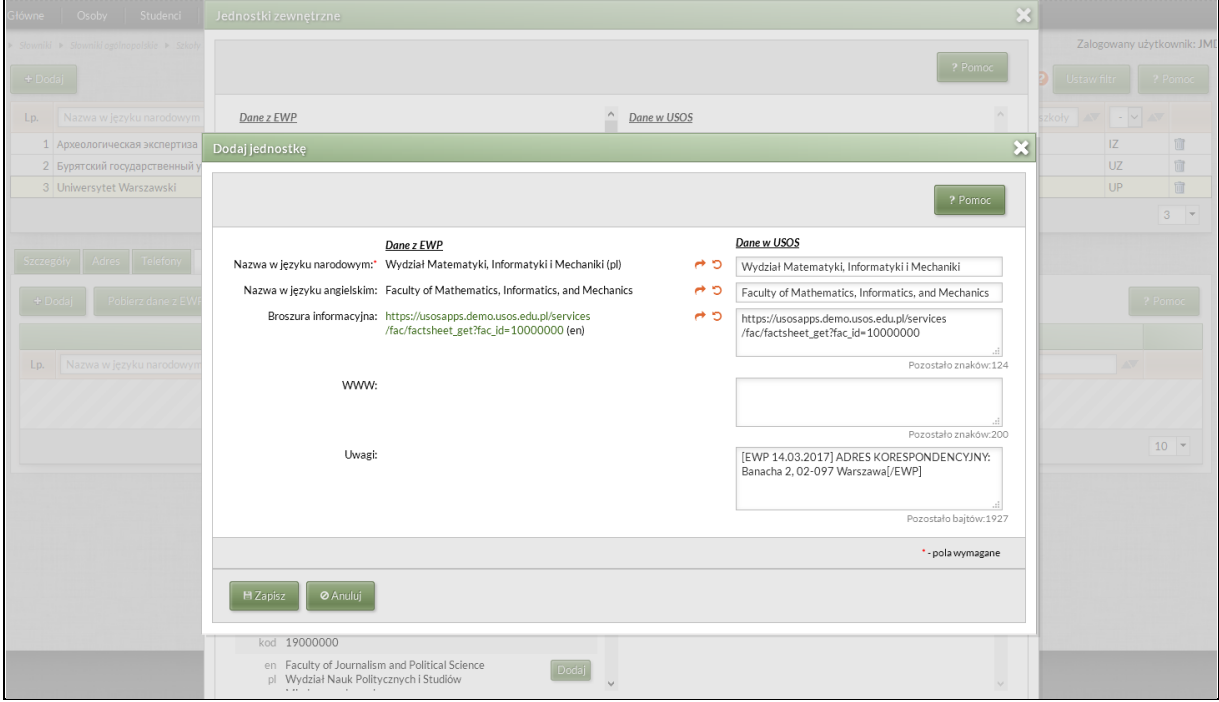

## <span id="page-14-0"></span>**4. USOSweb — scenarios with screen shots**

USOSweb is a portal for students and academic staff. DEMO installation is available at [http://usosweb.demo.usos.edu.pl/.](http://usosweb.demo.usos.edu.pl/)

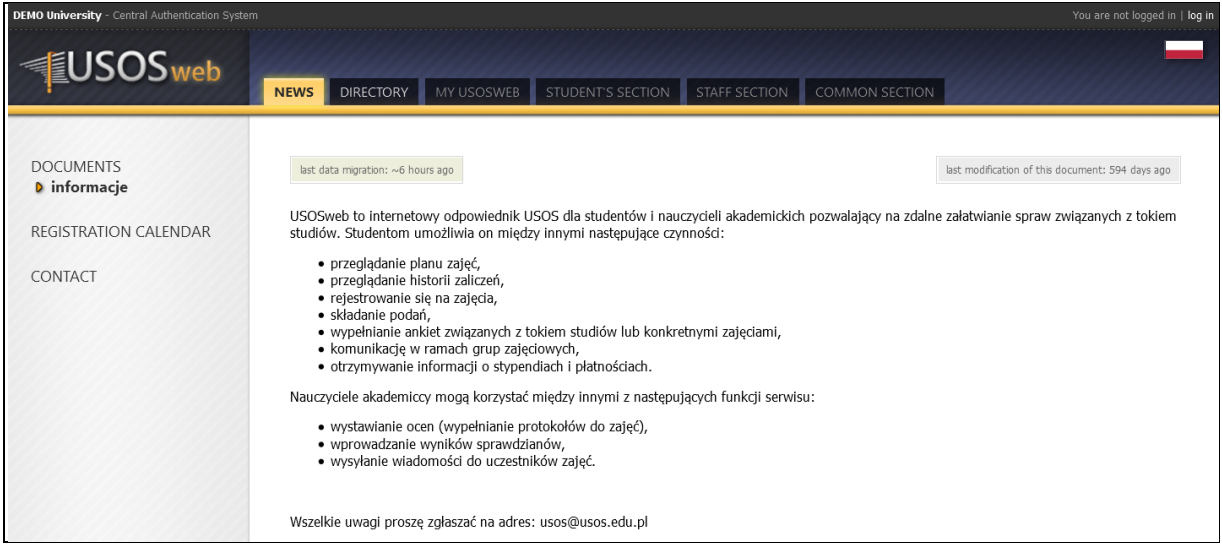

You can login to USOSweb using login and password **login1**. There are many valid accounts, always login and password are the same.

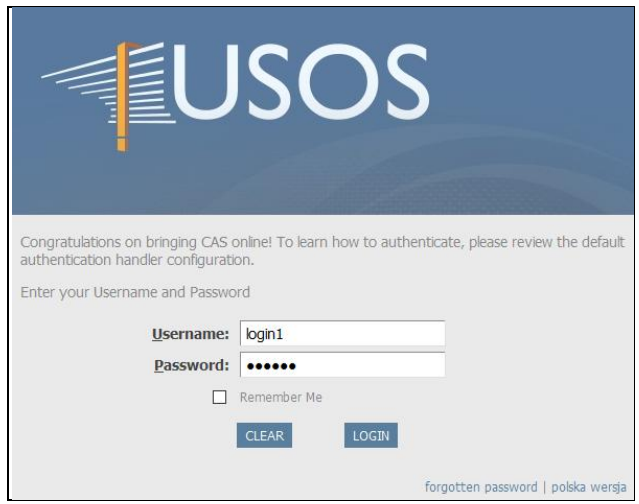

The Mobility module is available in the **STUDENT'S SECTION** and in the **STAFF SECTION**.

On the page *partner institutions* there is a list of partner institutions with their fact sheets uploaded locally (link *show from USOS*) or obtained from the partner by the EWP APIs (link *show from partner*). The filter in the upper part of the page allows to limit the list to the institutions with institution fact sheets and/or unit fact sheets. Fact sheets are opened in a new tab.

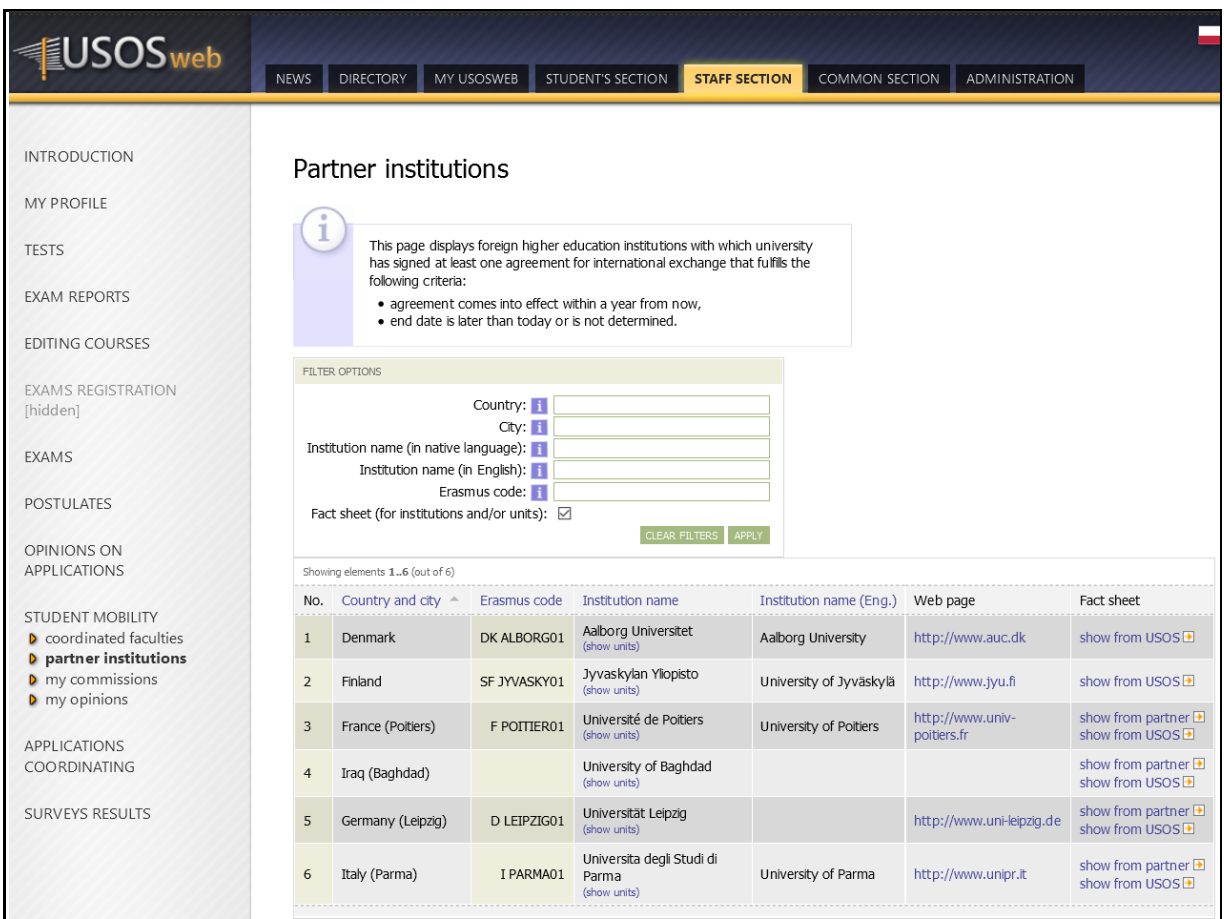

Link *show units*/*hide units* allows to toggle between the two views — with the list of the organizational units of the institution shown or hidden.

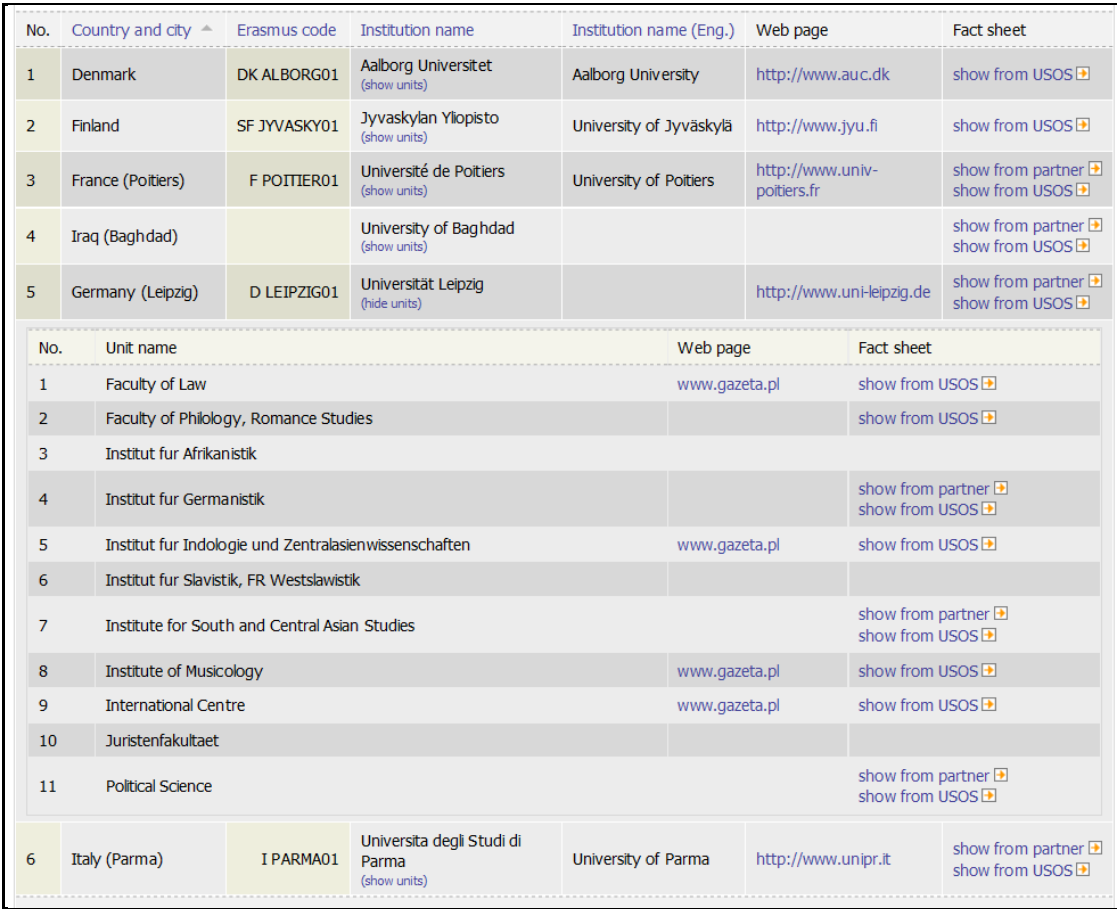

Databases of the two applications — USOSadm and USOSweb — are synchronized automatically or on demand.

The fact sheets will be available to the users also on other pages of USOSweb (*to be continued*).

The same installation of USOSweb is **EMREX client**, **SMP** (Student Mobility Plugin) and **NCP** (National Contact Point).

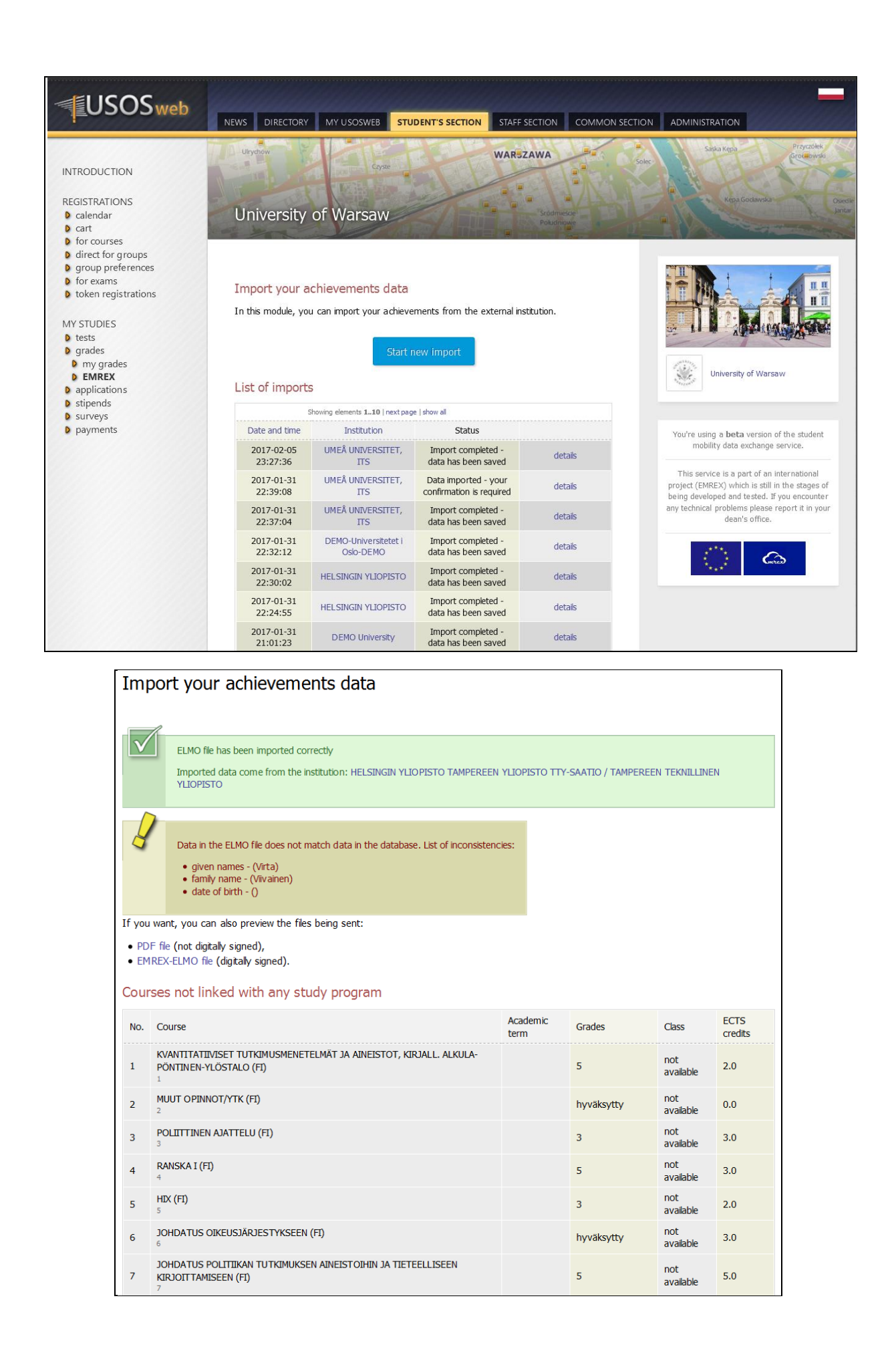

# <span id="page-18-0"></span>**5. Testing from the browser**

Invocation of the **Institution API** from the browser and the response.

[https://ewp.demo.usos.edu.pl/institutions?hei\\_id=demo.usos.edu.pl](https://ewp.demo.usos.edu.pl/institutions?hei_id=demo.usos.edu.pl)

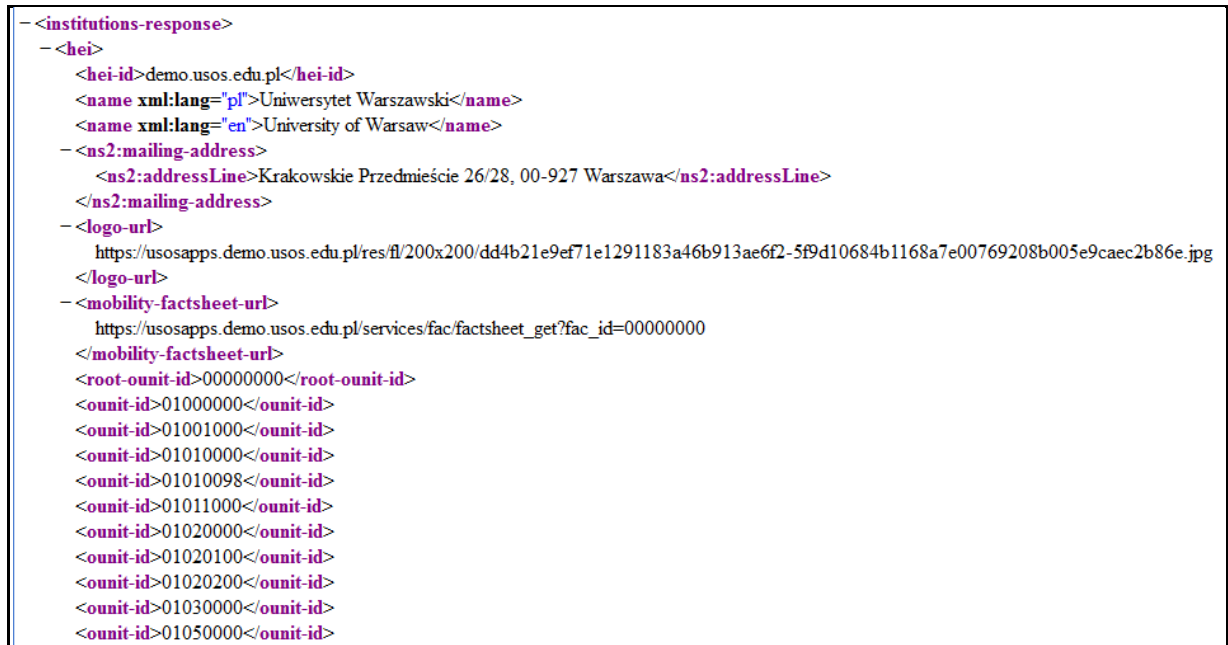

Invocation of the **Organizational Units API** from the browser and the response. Not all data yet available.

[https://ewp.demo.usos.edu.pl/ounits?hei\\_id=demo.usos.edu.pl&ounit\\_id=10000000](https://ewp.demo.usos.edu.pl/ounits?hei_id=demo.usos.edu.pl&ounit_id=10000000)

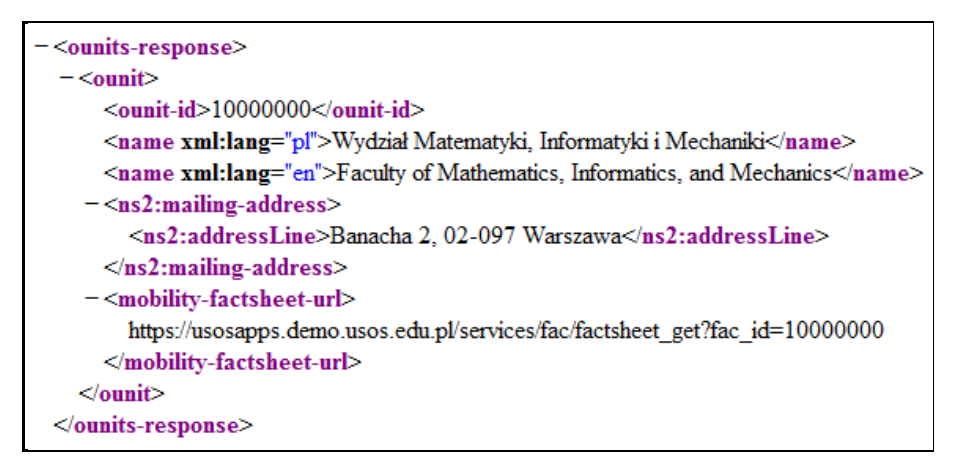